# Contents

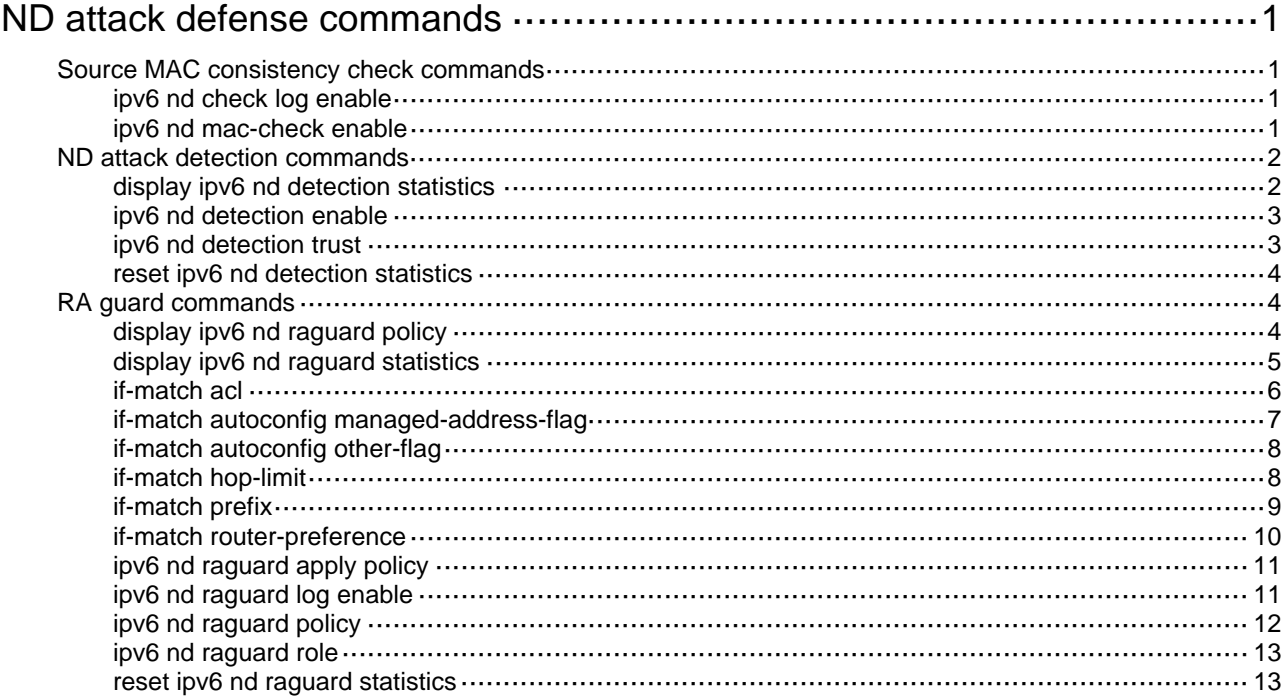

# <span id="page-1-1"></span><span id="page-1-0"></span>**ND attack defense commands**

# <span id="page-1-2"></span>Source MAC consistency check commands

# <span id="page-1-3"></span>ipv6 nd check log enable

Use **ipv6 nd check log enable** to enable the ND logging feature.

Use **undo ipv6 nd check log enable** to restore the default.

## **Syntax**

**ipv6 nd check log enable** 

**undo ipv6 nd check log enable** 

### **Default**

The ND logging feature is disabled.

#### **Views**

System view

#### **Predefined user roles**

network-admin

#### **Usage guidelines**

The ND logging feature logs source MAC inconsistency events, and sends the log messages to the information center. The information center can then output log messages from different source modules to different destinations. For more information about the information center, see *Network Management and Monitoring Configuration Guide*.

As a best practice, disable the ND logging feature to avoid excessive ND logs.

### **Examples**

# Enable the ND logging feature.

<Sysname> system-view

[Sysname] ipv6 nd check log enable

#### **Related commands**

**ipv6 nd mac-check enable** 

# <span id="page-1-4"></span>ipv6 nd mac-check enable

Use **ipv6 nd mac-check enable** to enable source MAC consistency check for ND messages.

Use **undo ipv6 nd mac-check enable** to disable source MAC consistency check for ND messages.

### **Syntax**

**ipv6 nd mac-check enable undo ipv6 nd mac-check enable** 

#### **Default**

Source MAC consistency check for ND messages is disabled.

#### <span id="page-2-0"></span>**Views**

System view

# **Predefined user roles**

network-admin

# **Usage guidelines**

Use this command to enable source MAC consistency check on a gateway. The gateway checks the source MAC address and the source link-layer address for consistency for each ND message. If an inconsistency is found, the gateway drops the ND message.

# **Examples**

# Enable source MAC consistency check for ND messages.

```
<Sysname> system-view
```
[Sysname] ipv6 nd mac-check enable

# <span id="page-2-1"></span>ND attack detection commands

# <span id="page-2-2"></span>display ipv6 nd detection statistics

Use **display ipv6 nd detection statistics** to display statistics for ND messages dropped by ND attack detection.

#### **Syntax**

**display ipv6 nd detection statistics** [ **interface** *interface-type interface-number* ]

#### **Views**

Any view

### **Predefined user roles**

network-admin

network-operator

# **Parameters**

**interface** *interface-type interface-number*: Specifies an interface by its type and number. If you do not specify an interface, this command displays statistics for ND messages dropped by ND attack detection on all interfaces.

#### **Examples**

# Display statistics for all ND messages dropped by ND attack detection.

<Sysname> display ipv6 nd detection statistics

ND packets dropped by ND detection: Interface Packets dropped GE1/0/1 78 GE1/0/2 0

GE1/0/3 0  $GE1/0/4$  0

#### <span id="page-3-0"></span>**Table 1 Command output**

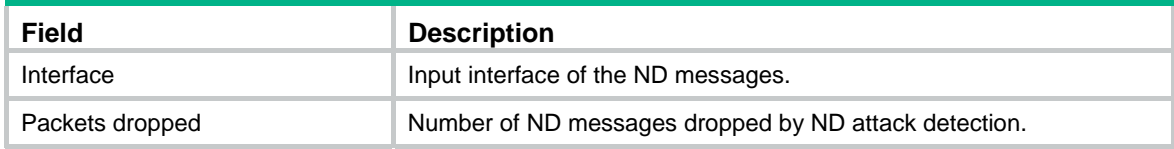

# <span id="page-3-1"></span>ipv6 nd detection enable

Use **ipv6 nd detection enable** to enable ND attack detection. This feature checks the ND message validity.

Use **undo ipv6 nd detection enable** to disable ND attack detection.

### **Syntax**

**ipv6 nd detection enable** 

**undo ipv6 nd detection enable** 

# **Default**

ND attack detection is disabled.

# **Views**

VLAN view

# **Predefined user roles**

network-admin

#### **Examples**

# Enable ND attack detection for VLAN 10. <Sysname> system-view [Sysname] vlan 10 [Sysname-vlan10] ipv6 nd detection enable

# <span id="page-3-2"></span>ipv6 nd detection trust

Use **ipv6 nd detection trust** to configure an interface as an ND trusted interface.

Use **undo ipv6 nd detection trust** to restore the default.

### **Syntax**

**ipv6 nd detection trust** 

**undo ipv6 nd detection trust** 

#### **Default**

All interfaces are ND untrusted interfaces.

#### **Views**

Layer 2 Ethernet interface view

Layer 2 aggregate interface view

# **Predefined user roles**

network-admin

<span id="page-4-0"></span># Configure GigabitEthernet 1/0/1 as an ND trusted interface.

<Sysname> system-view [Sysname] interface gigabitethernet 1/0/1 [Sysname-GigabitEthernet1/0/1] ipv6 nd detection trust # Configure Bridge-Aggregation 1 as an ND trusted interface. <Sysname> system-view

[Sysname] interface bridge-aggregation 1

[Sysname-Bridge-Aggregation1] ipv6 nd detection trust

# <span id="page-4-1"></span>reset ipv6 nd detection statistics

Use **reset ipv6 nd detection statistics** to clear ND attack detection statistics.

#### **Syntax**

**reset ipv6 nd detection statistics** [ **interface** *interface-type interface-number* ]

#### **Views**

User view

#### **Predefined user roles**

network-admin

#### **Parameters**

**interface** *interface-type interface-number*: Specifies an interface by its type and number. If you do not specify an interface, this command clears ND attack detection statistics for all interfaces.

# **Examples**

# Clear all ND attack detection statistics.

<Sysname> reset ipv6 nd detection statistics

# <span id="page-4-2"></span>RA guard commands

# <span id="page-4-3"></span>display ipv6 nd raguard policy

Use **display ipv6 nd raguard policy** to display the RA guard policy configuration.

# **Syntax**

**display ipv6 nd raguard policy** [ *policy-name* ]

#### **Views**

Any view

#### **Predefined user roles**

network-admin

network-operator

### <span id="page-5-0"></span>**Parameters**

*policy-name*: Specifies an RA guard policy by its name. The policy name is a case-sensitive string of 1 to 31 characters. If you do not specify a policy, this command displays the configuration of all RA guard policies.

#### **Examples**

# Display the configuration of all RA guard policies.

<Sysname> display ipv6 nd raguard policy Total number of policies: 2 RA Guard policy: policy1 if-match ACL 2001 if-match autoconfig managed-address-flag on if-match autoconfig other-flag off if-match hop-limit maximum 128 if-match hop-limit minimum 100 if-match prefix ACL name aa if-match router-preference medium applied to VLAN 1-3 7 RA Guard policy: policy2 if-match ACL name zdd if-match prefix ACL 2200

#### **Table 2 Command output**

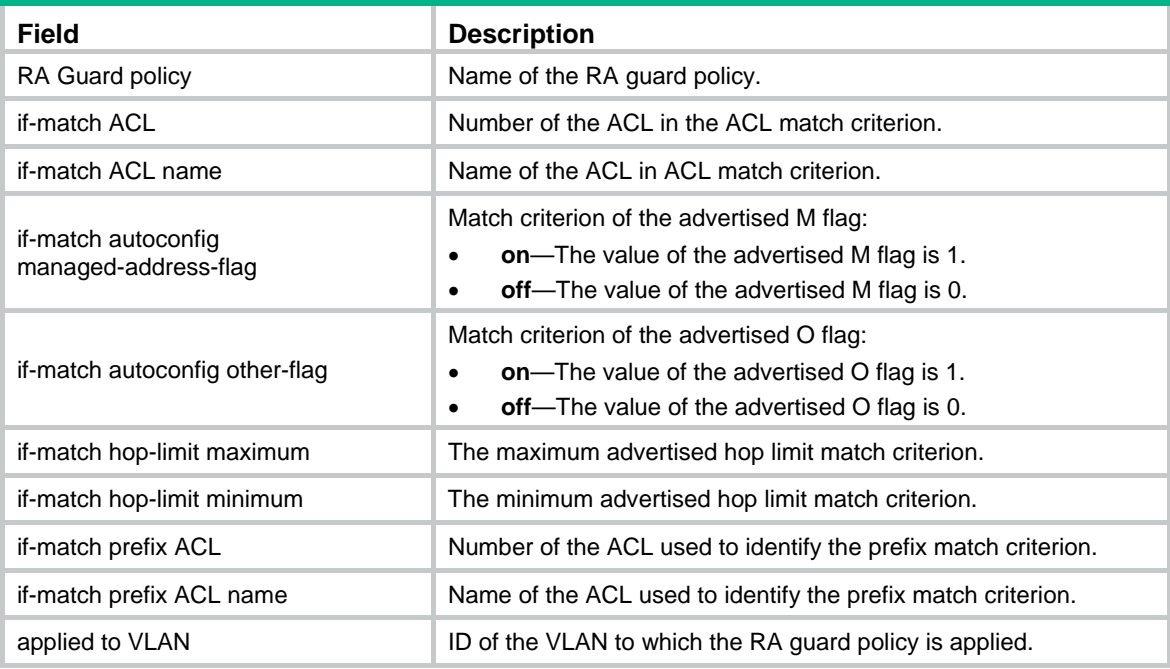

#### **Related commands**

**ipv6 nd raguard policy** 

# <span id="page-5-1"></span>display ipv6 nd raguard statistics

Use **display ipv6 nd raguard statistics** to display RA guard statistics.

### <span id="page-6-0"></span>**Syntax**

```
display ipv6 nd raguard statistics [ interface interface-type 
interface-number ]
```
#### **Views**

Any view

# **Predefined user roles**

network-admin

network-operator

# **Parameters**

**interface** *interface-type interface-number*: Specifies an interface by its type and number. If you do not specify an interface, this command displays RA guard statistics for all interfaces.

# **Examples**

# Display RA guard statistics.

<Sysname> display ipv6 nd raguard statistics RA messages dropped by RA guard: Interface Dropped GE1/0/1 78 GE1/0/2 0 GE1/0/3 32 GE1/0/4 0

# **Table 3 Command output**

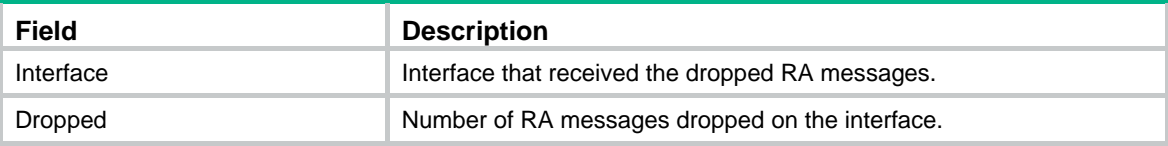

# **Related commands**

**ipv6 nd raguard log enable** 

**reset ipv6 nd raguard statistics** 

# <span id="page-6-1"></span>if-match acl

Use **if-match acl** to specify an ACL match criterion.

Use **undo if-match acl** to delete the ACL match criterion.

# **Syntax**

```
if-match acl { ipv6-acl-number | name ipv6-acl-name }
```
**undo if-match acl** 

# **Default**

No ACL match criterion exists.

# **Views**

RA guard policy view

# <span id="page-7-0"></span>**Predefined user roles**

network-admin

## **Parameters**

*ipv6-acl-number*: Specifies an IPv6 basic ACL by its number in the range of 2000 to 2999.

**name** *ipv6-acl-name*: Specifies an IPv6 basic ACL by its name, a case-insensitive string of 1 to 63 characters. The name must start with an English letter. To avoid confusion, the name cannot be **all**.

# **Usage guidelines**

RA guard uses the ACL match criterion to match the IP address of the RA message sender. If the sender IP address matches a permit rule, the message passes the check.

If the specified ACL does not exist or does not contain a rule, the ACL match criterion does not take effect.

### **Examples**

# Use IPv6 basic ACL 2001 as the ACL match criterion for the RA guard policy **policy1**.

<Sysname> system-view [Sysname] ipv6 nd raguard policy policy1 [Sysname-raguard-policy-policy1] if-match acl 2001

# <span id="page-7-1"></span>if-match autoconfig managed-address-flag

Use **if-match autoconfig managed-address-flag** to specify an M flag match criterion.

Use **undo if-match autoconfig managed-address-flag** to delete the M flag match criterion.

#### **Syntax**

**if-match autoconfig managed-address-flag** { **off** | **on** }

**undo if-match autoconfig managed-address-flag** 

#### **Default**

No M flag match criterion exists.

# **Views**

RA guard policy view

#### **Predefined user roles**

network-admin

#### **Parameters**

**off**: Specifies the advertised M flag as 0

**on**: Specifies the advertised M flag as 1.

#### **Usage guidelines**

The M flag in an RA message determines whether a receiving host uses stateful autoconfiguration to obtain an IPv6 address.

- If the M flag is set to 1, the host uses stateful autoconfiguration, for example, uses a DHCPv6 server.
- If the M flag is set to 0, the host uses stateless autoconfiguration. In stateless autoconfiguration, the host generates an IPv6 address according to its link-layer address and the prefix information in the RA message.

<span id="page-8-0"></span># Specify **on** as the M flag match criterion for the RA guard policy **policy1**.

<Sysname> system-view [Sysname] ipv6 nd raguard policy policy1 [Sysname-raguard-policy-policy1] if-match autoconfig managed-address-flag on

# <span id="page-8-1"></span>if-match autoconfig other-flag

Use **if-match autoconfig other-flag** to specify an O flag match criterion.

Use **undo if-match autoconfig other-flag** to delete the O flag match criterion.

#### **Syntax**

**if-match autoconfig other-flag** { **off** | **on** }

**undo if-match autoconfig other-flag** 

#### **Default**

No O flag match criterion exists.

#### **Views**

RA guard policy view

#### **Predefined user roles**

network-admin

#### **Parameters**

**off**: Specifies the advertised O flag as 0.

**on**: Specifies the advertised O flag as 1.

# **Usage guidelines**

The O flag in an RA message determines whether a receiving host uses stateful autoconfiguration to obtain configuration information other than IPv6 address.

- If the O flag is set to 1, the host uses stateful autoconfiguration, for example, uses a DHCPv6 server.
- If the O flag is set to 0, the host uses stateless autoconfiguration.

#### **Examples**

# Specify **on** as the M flag match criterion for the RA guard policy **policy1**.

<Sysname> system-view [Sysname] ipv6 nd raguard policy policy1 [Sysname-raguard-policy-policy1] if-match autoconfig other-flag on

# <span id="page-8-2"></span>if-match hop-limit

Use **if-match hop-limit** to specify a maximum or minimum hop limit match criterion.

Use **undo if-match hop-limit** to delete the maximum or minimum hop limit match criterion.

#### **Syntax**

**if-match hop-limit** { **maximum** | **minimum** } *limit* **undo if-match hop-limit** { **maximum** | **minimum** }

### <span id="page-9-0"></span>**Default**

No maximum or minimum hop limit match criterion exists.

### **Views**

RA guard policy view

# **Predefined user roles**

network-admin

### **Parameters**

**maximum**: Specifies the maximum advertised hop limit. An RA message passes the check if its current hop limit is not higher than the maximum advertised hop limit.

**minimum**: Specifies the minimum advertised hop limit. An RA message passes the check if its current hop limit is not less than the minimum advertised hop limit.

*limit*: Specifies the advertised hop limit in the range of 1 to 255.

# **Usage guidelines**

If a hop limit match criterion is set, and the RA message's current hop limit is 0, the message will be dropped.

# **Examples**

# Set the maximum hop limit match criterion to 128 for the RA guard policy **policy1**.

```
<Sysname> system-view 
[Sysname] ipv6 nd raguard policy policy1 
[Sysname-raguard-policy-policy1] if-match hop-limit maximum 128
```
# <span id="page-9-1"></span>if-match prefix

Use **if-match prefix** to specify a prefix match criterion.

Use **undo if-match prefix** to delete the prefix match criterion.

#### **Syntax**

```
if-match prefix acl { ipv6-acl-number | name ipv6-acl-name }
```
**undo if-match prefix acl** 

#### **Default**

No prefix match criterion exists.

### **Views**

RA guard policy view

#### **Predefined user roles**

network-admin

# **Parameters**

*ipv6-acl-number*: Specifies an IPv6 basic ACL by its number in the range of 2000 to 2999.

**name** *ipv6-acl-name*: Specifies an IPv6 basic ACL by its name, a case-insensitive string of 1 to 63 characters. The name must start with an English letter. To avoid confusion, the name cannot be **all**.

## <span id="page-10-0"></span>**Usage guidelines**

An RA message passes the check if the advertised prefixes in the message match the prefixes set by the ACL.

If the specified ACL does not exist or does not contain a rule, the prefix match criterion does not take effect.

## **Examples**

# Use IPv6 basic ACL 2000 as the prefix match criterion for the RA guard policy **policy1**.

```
<Sysname> system-view 
[Sysname] acl ipv6 basic 2000 
[Sysname-acl-ipv6-basic-2000] rule permit source 1001:: 64 
[Sysname-acl-ipv6-basic-2000] rule permit source 3124:1123:: 64 
[Sysname-acl-ipv6-basic-2000] rule deny source any 
[Sysname-acl-ipv6-basic-2000] quit 
[Sysname] ipv6 nd raguard policy policy1 
[Sysname-raguard-policy-policy1] if-match prefix acl 2000
```
# <span id="page-10-1"></span>if-match router-preference

Use **if-match router-preference maximum** to specify a router preference match criterion.

Use **undo if-match router-preference maximum** to delete the router preference match criterion.

#### **Syntax**

```
if-match router-preference maximum { high | low | medium }
```
**undo if-match router-preference maximum** 

#### **Default**

No router preference match criterion exists.

## **Views**

RA guard policy view

#### **Predefined user roles**

network-admin

#### **Parameters**

**high**: Sets the maximum router preference to **high**. An RA message passes the check if its router preference is not higher than **high**.

**low**: Sets the maximum router preference to **low**. An RA message passes the check if its router preference is not higher than **low**.

**medium**: Sets the maximum router preference to **medium**. An RA message passes the check if its router preference is not higher than **medium**.

## **Usage guidelines**

A host selects a router as the default gateway according to the router preference in received RA messages. If router preferences are the same, the host selects the default router from which the first RA message is received.

An RA message will not pass the router preference check if the message does not have a preference value. This RA message will be dropped.

<span id="page-11-0"></span># Specify **medium** as the router preference match criterion for the RA guard policy **policy1**.

<Sysname> system-view [Sysname] ipv6 nd raguard policy policy1 [Sysname-raguard-policy-policy1] if-match router-preference maximum medium

# <span id="page-11-1"></span>ipv6 nd raguard apply policy

Use **ipv6 nd raguard apply policy** to apply an RA guard policy to a VLAN.

Use **undo ipv6 nd raguard apply policy** to remove the RA guard policy from a VLAN.

#### **Syntax**

**ipv6 nd raguard apply policy** [ *policy-name* ]

**undo ipv6 nd raguard apply policy** 

#### **Default**

No RA guard policy is applied to a VLAN.

#### **Views**

VLAN view

#### **Predefined user roles**

network-admin

#### **Parameters**

*policy-name*: Specifies an RA guard policy by its name, a case-sensitive string of 1 to 31 characters. If you do not specify a policy, RA guard blocks RA messages on all interfaces in the VLAN except interfaces that are defined to be connected to routers.

#### **Usage guidelines**

If an RA message has multiple VLAN tags, RA guard uses the outermost VLAN tag to select the applied RA guard policy.

If the specified RA guard policy does not exist, the command does not take effect.

#### **Examples**

# Apply the RA guard policy **policy1** to VLAN 100.

<Sysname> system-view [Sysname] vlan 100 [Sysname-vlan100] ipv6 nd raguard apply policy policy1

#### **Related commands**

**ipv6 nd raguard policy** 

# <span id="page-11-2"></span>ipv6 nd raguard log enable

Use **ipv6 nd raguard log enable** to enable the RA guard logging feature.

Use **undo ipv6 nd raguard log enable** to disable the RA guard logging feature.

# **Syntax**

**ipv6 nd raguard log enable undo ipv6 nd raguard log enable** 

### <span id="page-12-0"></span>**Default**

The RA guard logging feature is disabled.

### **Views**

System view

## **Predefined user roles**

network-admin

#### **Usage guidelines**

This command allows a device to generate logs when it detects forged RA messages. The log information helps administrators locate and solve problems. Each log records the following information:

- Name of the interface that received the forged RA message.
- Source IP address of the forged RA message.
- Number of RA messages dropped on the interface.

The RA guard logging feature sends the log messages to the information center. The information center can then output log messages from different source modules to different destinations. For more information about the information center, see *Network Management and Monitoring Configuration Guide*.

#### **Examples**

# Enable the RA guard logging feature.

<Sysname> system-view

[Sysname] ipv6 nd raguard log enable

#### **Related commands**

**display ipv6 nd raguard statistics** 

**reset ipv6 nd raguard statistics**

# <span id="page-12-1"></span>ipv6 nd raguard policy

Use **ipv6 nd raguard policy** to create an RA guard policy and enter its view, or enter the view of an existing RA guard policy.

Use **undo ipv6 nd raguard policy** to delete an RA guard policy.

### **Syntax**

**ipv6 nd raguard policy** *policy-name*

**undo ipv6 nd raguard policy** *policy-name*

#### **Default**

No RA guard policies exist.

# **Views**

System view

#### **Predefined user roles**

network-admin

#### **Parameters**

*policy-name*: Assigns a name to the RA guard policy. The name is a case-sensitive string of 1 to 31 characters.

<span id="page-13-0"></span># Create RA guard policy **policy1** and enter its view.

```
<Sysname> system-view 
[Sysname] ipv6 nd raguard policy policy1 
[Sysname-raguard-policy-policy1]
```
### **Related commands**

**display ipv6 nd raguard policy ipv6 nd raguard apply policy** 

# <span id="page-13-1"></span>ipv6 nd raguard role

Use **ipv6 nd raguard role** to specify the role of the device attached to the interface.

Use **undo ipv6 nd raguard role** to remove the role of the device attached to the interface.

#### **Syntax**

**ipv6 nd raguard role** { **host** | **router** }

**undo ipv6 nd raguard role** 

#### **Default**

No role is specified for the device attached to the interface.

#### **Views**

Layer 2 Ethernet interface view

Layer 2 aggregate interface view

#### **Predefined user roles**

network-admin

#### **Parameters**

**host**: Specifies the host role. The interface attached to a host drops all received RA messages.

**router**: Specifies the router role. The interface attached to a router forwards all received RA messages.

#### **Usage guidelines**

Make sure your setting is consistent with the device type. If you are not aware of the attached device type, do not specify a role for the device.

#### **Examples**

# Specify **host** as the role for the device attached to GigabitEthernet 1/0/1.

```
<Sysname> system-view 
[Sysname] interface gigabitethernet 1/0/1 
[Sysname-GigabitEthernet1/0/1] ipv6 nd raguard role host
```
# <span id="page-13-2"></span>reset ipv6 nd raguard statistics

Use **reset ipv6 nd raguard statistics** to clear RA guard statistics.

#### **Syntax**

**reset ipv6 nd raguard statistics** [ **interface** *interface-type interface-number* ]

# **Views**

User view

# **Predefined user roles**

network-admin

# **Parameters**

**interface** *interface-type interface-number*: Specifies an interface by its type and number. If you do not specify an interface, this command clears RA guard statistics for all interfaces.

# **Examples**

# Clear RA guard statistics.

<Sysname> reset ipv6 nd raguard statistics

#### **Related commands**

**display ipv6 nd raguard statistics**